# **VÄLKOMMEN TILL NORRA DALARNAS STADSNÄT, ÄLVDALENS KOMMUN!**

Nu är din bostad ansluten till stadsnätet via kommunikationsoperatören Open Universe. Nätet är färdigställt och det innebär att du är välkommen att ta del av det utbud som erbjuds via oss. Gå in på portalen och gör dina val. Där hittar du flera olika tjänsteleverantörer som erbjuder internet, TV och telefoni, gör dina val utifrån dina behov!

## **INTERNET, TV OCH TELEFONI**

Jämför och välj den tjänst och leverantör som passar dig och dina behov bäst. Mer information om priser och kampanjer hittar du på tjänsteleverantörernas hemsidor eller på **www.alvdalen.se/stadsnat** under tjänsteguiden.

# **BESTÄLLA TJÄNST VIA SJÄLVVALSPORTALEN**

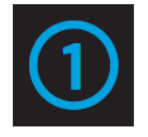

#### **KOPPLA IN DIN DATOR**

Koppla in din dator i bredbandsuttaget med en nätverkskabel. Öppna datorns webbläsare så kommer du till kundportalen. Om du inte kommer till portalen automatiskt prova ett annat uttag eller skriv in adressen i din sökmotor http://portalen.openuniverse.se (Första gången du använder självvalsportalen måste du godkänna hanteringen av dina personuppgifter (PUL). Detta är ett lagkrav för att man ska kunna dela med sig av information till tjänsteleverantörerna.)

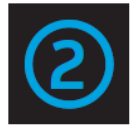

#### **FYLL I DINA PERSONUPPGIFTER**

Fyll i dina personuppgifter för kontakt- och fakturainformation. Bekräfta uppgifterna. Nu får du tillgång till inloggningsuppgifterna och kommer in på själva kundportalen. Följ därefter instruktionerna på skärmen och välj de tjänster och den leverantör som passar dina behov och din plånbok bäst.

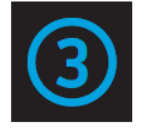

#### **BEKRÄFTA DIN BESTÄLLNING**

När du har bekräftat din beställning aktiveras din internettjänst oftast inom en timme. Du kan följa status på beställningen under Mina tjänster i kundportalen.

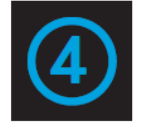

#### **NU ÄR TJÄNSTEN AKTIVERAD!**

När tjänsten är aktiv kan du börja använda din bredbandstjänst. Om det inte fungerar, testa att först starta om din dator och eventuell router du har inkopplad. Nästa gång du startar din webbläsare så kommer du till den startsida du själv valt.

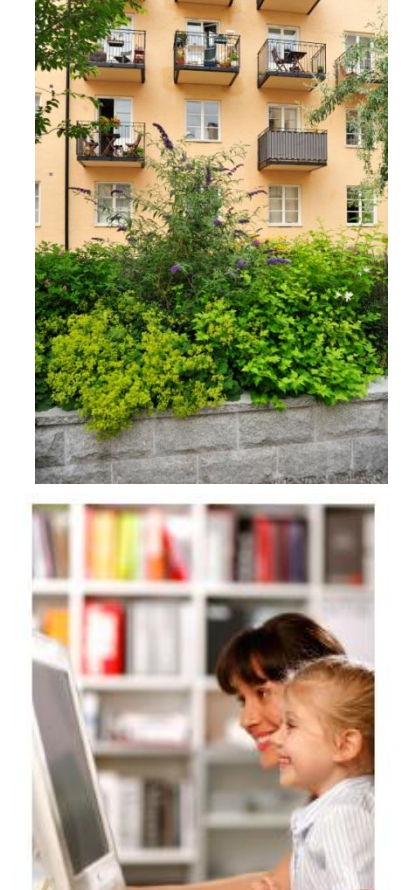

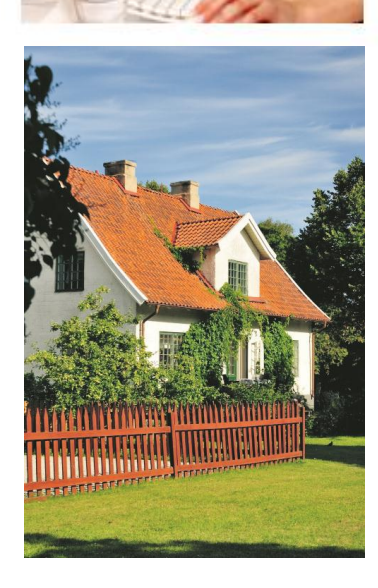

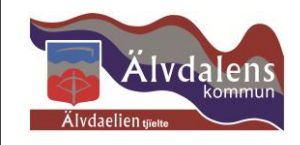

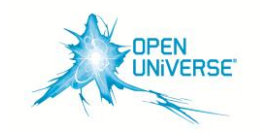

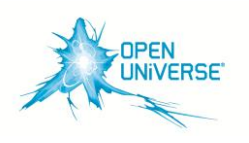

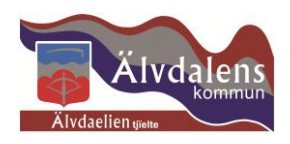

### **TV OCH TELEFONI**

Går ej att aktivera via självvalsportalen eftersom dessa tjänster kräver telefonidosa och TV-box för att fungera. Beställ dessa tjänster direkt från den tjänsteleverantör du vill ha.

Har du problem att beställa tjänster på portalen eller om du inte når sidan kan du kontakta vår kundsupport på **0770-82 55 55**. Supporten har öppet måndagfredag 10-20, lördag-söndag och övriga helgdagar 10-18.

Du kan även beställa direkt hos vald tjänsteleverantör per telefon eller via deras hemsida.

### **VILL DU HA LITE HJÄLP ATT HITTA RÄTT TJÄNST OCH LEVERANTÖR?**

SMS:a **BREDBAND** till **72 660** så återkommer vi till dig. Du kan även kontakta oss på **0250-57 40 50**

# **FELANMÄLAN OCH FAKTURAFRÅGOR**

Vid frågor som rör dina tjänster kontaktar du vald tjänsteleverantör. Kontaktuppgifter hittar du på din beställningsbekräftelse eller faktura.

*Med vänliga hälsningar*

*Norra Dalarnas stadsnät och Open Universe*

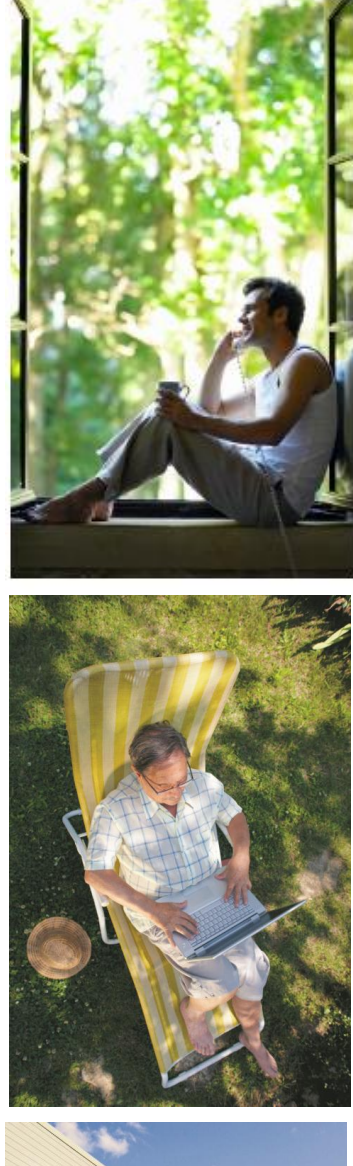

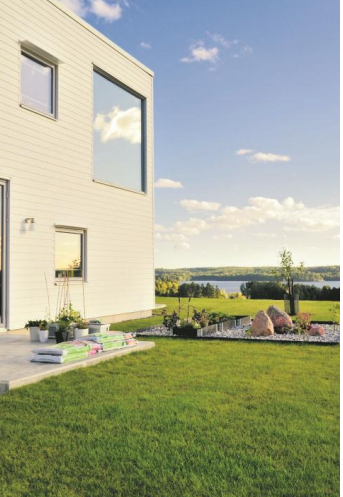